# UNIVERSIDAD DE SONORA

DIVISION DE INGENIERIA

Departamento de Ingeniería Industrial

"Aplicación para control de solicitudes plicación APCOS"

"Memoria de prácticas profesionales "

TODO · LO · ILUMINAN

Que como requisito parcial para la obtención del titulo emoria de práctica<br>requisito parcial pa<br>de:

Ingeniería de sistema de información ngeniería

Presenta:

Roberto Daniel Romero Burgara

Hermosillo sonora

mayo 2017

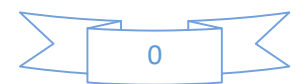

# Índice general

.

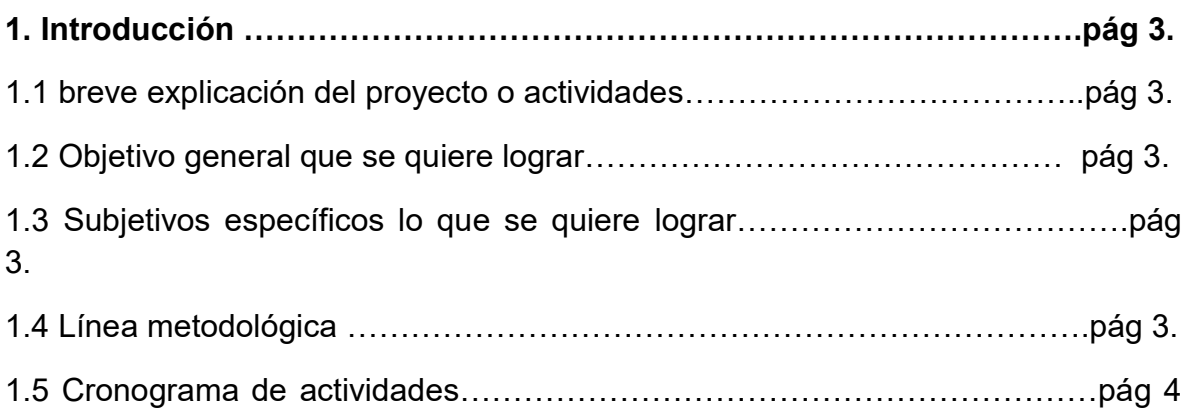

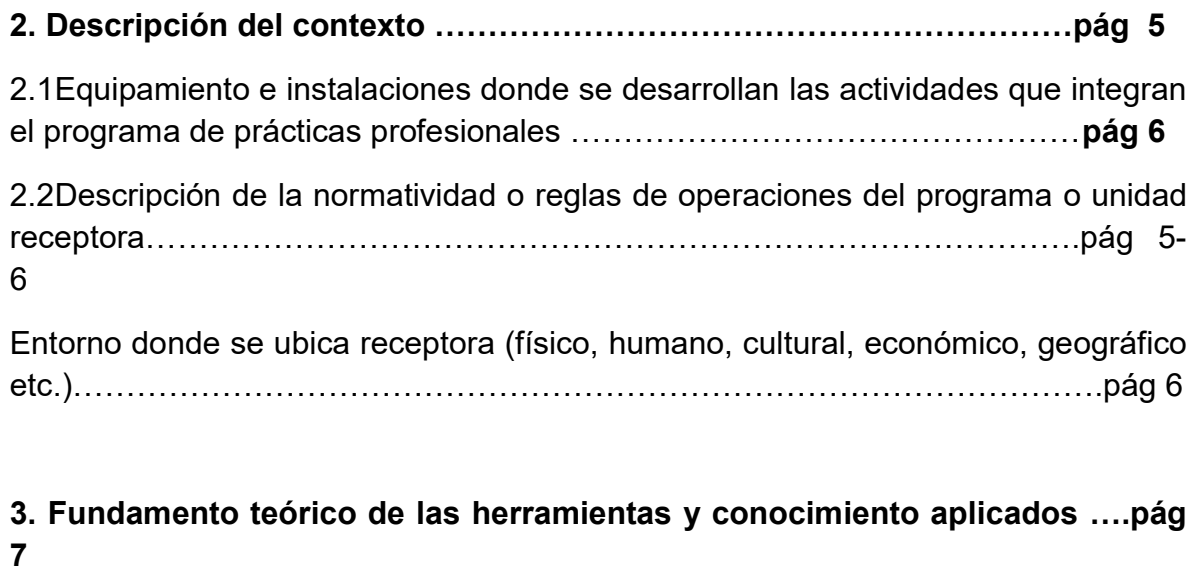

Herramientas y lenguaje de programación …………………………………….pág 7- 11

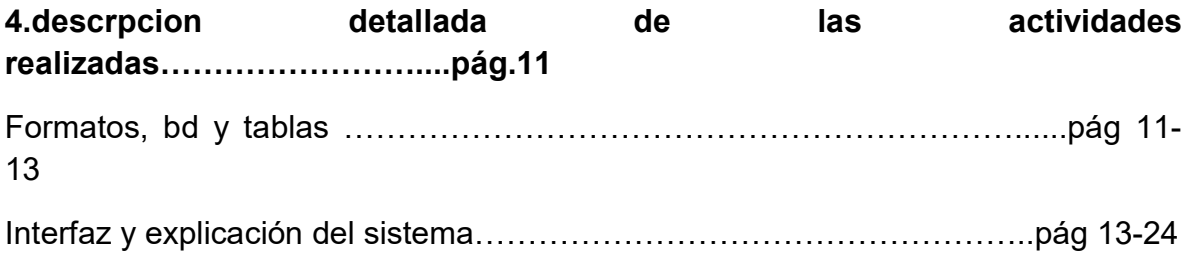

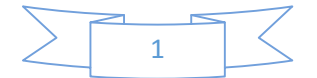

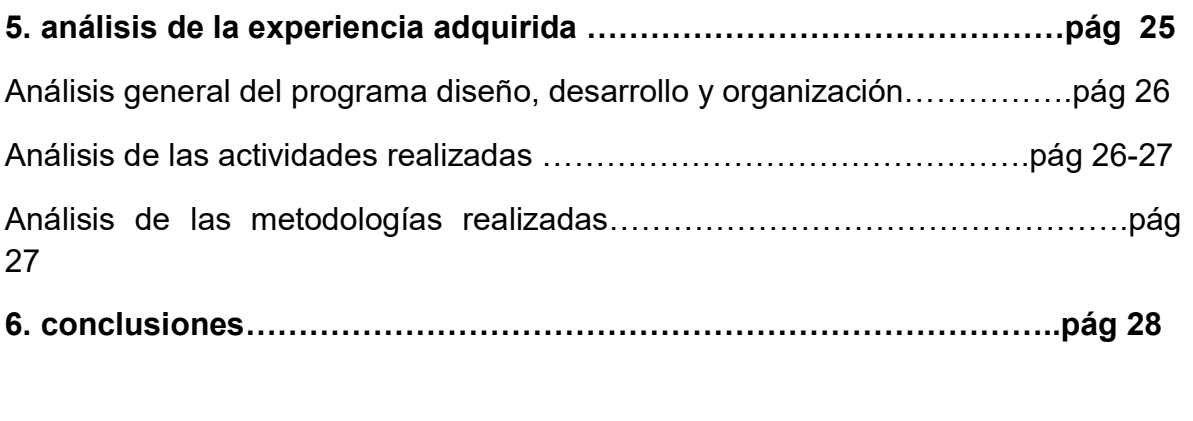

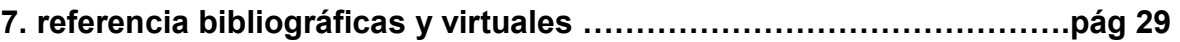

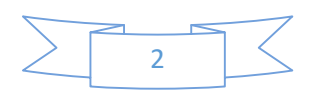

### 1 Introducción

### 1.1 breve explicación del proyecto o actividades

Se dio la necesidad en la delegación Sonora de desarrollar un sistema de control de solicitudes "APCOS" debido que no contaban con un software que realizara dichas actividades en el área de Recursos Materiales.

### 1.2 Objetivo general que se quiere lograr.

Con el fin de automatizar y contar con registro electrónico de las Solicitudes de adquisición y servicios realizados en la Delegación Sonora, se desarrolla y documenta esta aplicación que se implementará en Recursos Materiales y Pagaduría.

#### 1.3 Objetivos específicos lo que se quiere lograr.

Desarrollar e implementar un sistema web que ayude a registrar, automatizary optimizar las solicitudes de adquisición y servicio en la delegación Sonora.

## 1.3 Línea metodológica

Metodología en cascada.

Primera fase:

En esta fase se analizaron las necesidades de los usuarios finales del software para determinar qué objetivos debe cubrir.

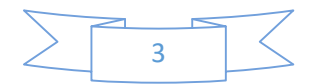

Es importante señalar que en esta etapa se debe consensuar todo lo que se requiere del sistema y será aquello lo que seguirá en las siguientes etapas, no pudiéndose requerir nuevos resultados a mitad del proceso de elaboración del software.

Segunda fase diseño del Sistema:

El proceso de diseño traduce los requisitos en una representación del software con la calidad requerida antes de que comience la codificación.

Tercera fase Diseño del Programa:

Es la fase en donde se realizan los algoritmos necesarios para el cumplimiento de los requerimientos del usuario, así como también los análisis necesarios para saber que herramientas usar en la etapa de Codificación.

Cuarta fase Prueba: una vez que se ha generado el código comienza la prueba del programa. La prueba se centra en la lógica interna del software y en las funciones externas, realizando pruebas que aseguren que la entrada definida produce los resultados que realmente se requieren.

Mantenimiento: el software sufrirá cambios después que se entrega al cliente. Los cambios ocurrirán debido a que se haya encontrado errores, a que el software deba adaptarse a cambios del entorno externo o a que el cliente requiera ampliaciones funcionales o del rendimiento. [1]

#### 1.4 Cronograma de actividades

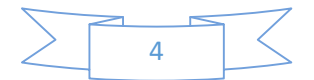

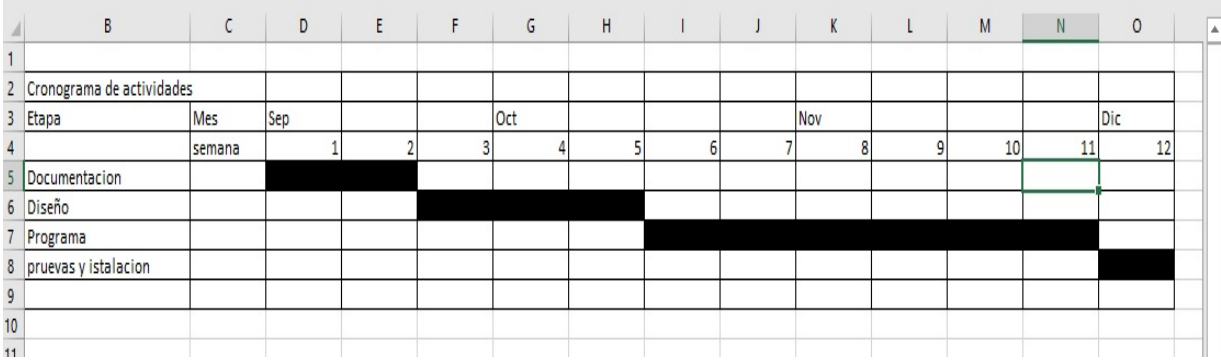

## 2. Descripción del contexto

## 2.1 Equipamiento e instalaciones donde se desarrollan las actividades que integran el programa de prácticas profesionales.

Primeramente SEDESOL es un órgano centralizado de la administración pública federal encargado de ofrecer programas y apoyos al pueblo, a través de la administración de recursos para el mismo propósito; además de crear programas para combatir la pobreza.

Departamento de informática: Aquí se concretan todo lo relacionado con software y hardware dentro de la delegación Sonora y el encargado de dicho departamento es Joaquín Enrique Valencia.

El trabajo realizado dentro del área de sistemas es variado, las tareas se listan a continuación:

#### Soporte técnico.

Administrar la base de datos de los usuarios, ya sea agregando, quitando o actualizando la información.

#### Desarrollo de apcos.

El equipo físico con el que se trabajó en mi estancia de las prácticas profesionales fue una laptop y computadora de escritorio.

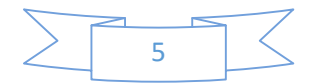

## 2.2 Descripción de la normatividad o reglas de operaciones del programa o unidad receptora.

#### Horas que me comprometí:340 horas

Compromiso del estudiante: cumplir con las actividades asignadas por el jefe de departamento de informática en la delegación Sonora (SEDESOL)

Contrato de confidencialidad: ser responsable con la información proporcionada dentro de la delegación

Cumplir con el Horario de asistencia: cumplir con las horas de trabajo de 9am a 3 pm de lunes a viernes

Duraciónmínima de proyecto: cumplir con 340 horas de prácticas profesionales, además de finalizar el proyecto.

Trabajar usando las herramientas dentro de la delegación: La delegación cuenta con herramientas de trabajo específicas para realizar ciertas funciones se deben aprenderá usarlas para poder tener una forma de trabajo fluida y no afecte cuando otras personas revisen o retomen el proyecto.

## 2.3 Entorno donde se ubica receptora (físico, humano, cultural, económico, geográfico etc.)

Centro de gobierno edificio Hermosillo.

Primer nivel paseo rio y Comonfort, Colonia villa de Seri.

Cp. 83280, Hermosillo sonora.

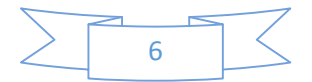

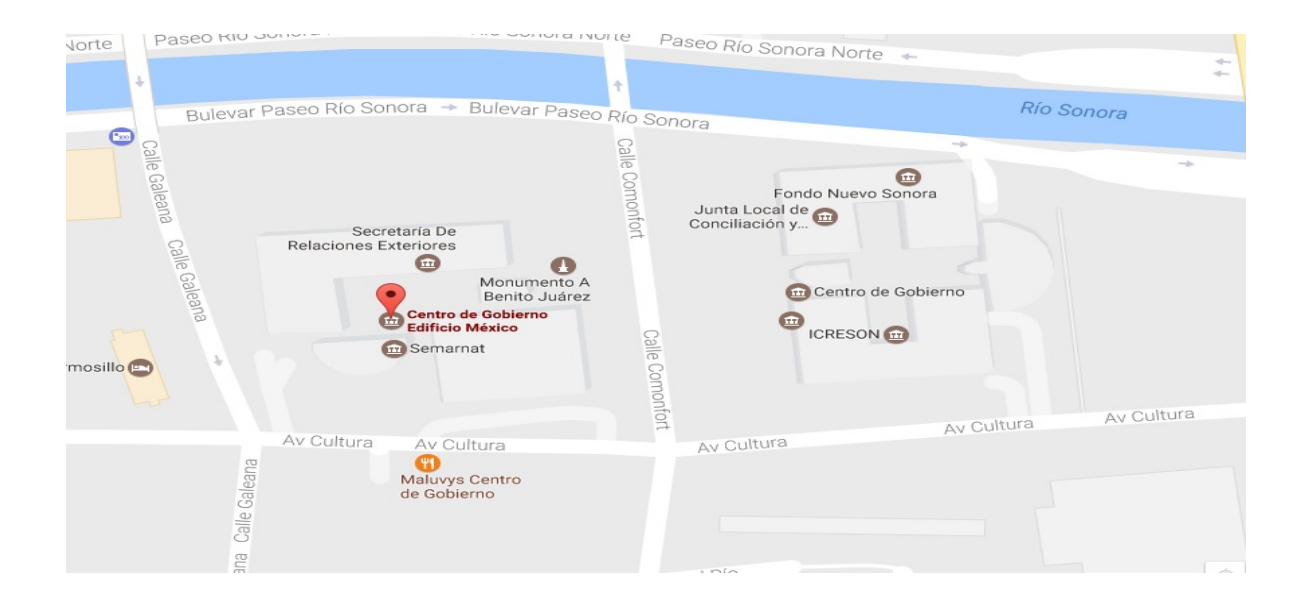

## 3. Fundamento teórico de las herramientas y conocimiento aplicados

#### 3.1 Internet

Antes de entrar de lleno hay que hablar un poco sobre el Internet que es una herramienta esencia dentro de cualquier trabajo y así mismo de intranet que es la red local dentro de la delegación sonora (SEDESOL).

Podemos definir a Internet como una "red de redes", es decir, una red que no sólo interconecta computadoras, sino que interconecta redes de computadoras entre sí.

De esta manera, Internet sirve de enlace entre redes más pequeñas y permite ampliar su cobertura al hacerlas parte de una "red global". Esta red global tiene la característica que utiliza un lenguaje común que garantiza la intercomunicación de los diferentes participantes; este lenguaje común o protocolo (un protocolo es el lenguaje que utilizan las computadoras al compartir recursos) se conoce como TCP/IP.

#### 3.2 intranet

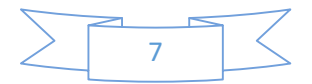

Intranet es un concepto muy actual que es utilizado en el ámbito de la informática para designar a la red de conexiones que se da en un ámbito doméstico entre dos o más aparatos de computadora. La intranet se opone así a la famosa internet, la red que conecta computadoras y sistemas informáticos a nivel mundial, sin límites. La intranet en cambio es útil para cuando en un mismo espacio se encuentran disponibles varias computadoras y es necesario que las mismas trabajen con los mismos recursos o con las mismas utilidades. Así, la conexión doméstica les permite acceder a esos elementos.

La intranet suele utilizarse para funciones como las de utilizar los mismos hardware sin necesidad de movilizarse hasta ellos (por ejemplo, una impresora, un fax, un escáner, un equipo de sonido, un sistema de telefonía, etc.). También implican que el espacio disponible y el material existente en un disco puede ser utilizado por todos aquellos que se hallen conectados a la red. En este sentido, hay que remarcar que borrar un archivo o un programa significa que el mismo desaparece de toda la red, por lo cual en ese sentido hay que tomar extremos cuidados.

La red de intranet es muy utilizada en instituciones, empresas y cada vez más en espacios educativos a los cuales tanto alumnos como docentes pueden tener acceso (por ejemplo, una sala de informática cuyas computadoras están conectadas a la red interna y así pueden comunicarse unas con otras).

Es importante señalar que los conceptos de intranet e internet están íntimamente relacionados el uno con el otro ya que ambos surgen a partir de la idea de conectar varios dispositivos electrónicos entre sí al mismo tiempo. La diferencia recae en el hecho de que uno se mantiene como una conexión privada o doméstica mientras que el otro se abre a todas aquellas conexiones y actividades disponibles en el mundo. [13]

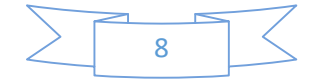

#### 3.3Herramientas y lenguajes de programación:

#### Desarrollo web

Es un título algo arbitrario para el conjunto de tecnologías de software del lado del servidor y del cliente que involucran una combinación de procesos de base de datos con el uso del navegador en Internet a fin de realizar determinadas tareas o mostrar información.

#### Servidor apache

primeramente, definiremos lo que es un servidor web. La definición más sencilla de servidor web, que es un programa especialmente diseñado para transferir datos de hipertexto, es decir, páginas web con todos sus elementos (textos, widgets, banners, etc). Estos servidores web utilizan el protocolo http[4]

#### Photoshop

Adobe Photoshop (popularmente conocido sólo por su segundo nombre, Photoshop) es un editor de gráficos remasterizados desarrollado por Adobe Systems principalmente usado para el retoque de fotografías y gráficos. [5]

#### Notepad++

Editor de texto y de código fuente libre con soporte para varios lenguajes de programación. De soporte nativo a Microsoft Windows. Se parece al Bloc de notas en cuanto al hecho de que puede editar texto sin formato y de forma simple. [3]

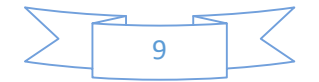

#### PHP

Es un lenguaje de programación de uso general de código del lado del servidor originalmente diseñado para el desarrollo web de contenido dinámico. Fue uno de los primeros lenguajes de programación del lado del servidor que se podían incorporar directamente en el documento HTML en lugar de llamar a un archivo externo que procese los datos. El código es interpretado por un servidor web con un módulo de procesador de PHP que genera la página Web resultante. PHP ha evolucionado por lo que ahora incluye también una interfaz de línea de comandos que puede ser usada en aplicaciones gráficas independientes. Puede ser usado en la mayoría de los servidores web al igual que en casi todos los sistemas operativos y plataformas sin ningún costo [4]

#### **HTML**

hace referencia al lenguaje de marcado para la elaboración de páginas web. Es un estándar que sirve de referencia del software que conecta con la elaboración de páginas web en sus diferentes versiones, define una estructura básica y un código (denominado código HTML) para la definición de contenido de una página web, como texto, imágenes, videos, juegos, entre otros. [6]

#### **JavaScript**

Es un lenguaje interpretado línea a línea por el navegador, mientras se carga la página, que solamente es capaz de realizar las acciones programadas en el entorno de esa página HTML donde reside. Sólo es posible utilizarlo con otro programa que sea capaz de interpretarlo, como los navegadores web. [7]

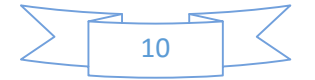

#### MySQL

es un sistema de gestión de bases de datos relacional desarrollado bajo licencia dual GPL/Licencia comercial por Oracle Corporation.[8]

#### Base de datos

Las bases de datos se utilizan para almacenar información, facilitando la búsqueda y mejorando la gestión de datos. Los tipos habituales de datos almacenados son textos y números. Los tipos de datos tales como VAR o VARCHAR te permitirán almacenar caracteres o texto, mientras que INT y FLOAT te permitirán almacenar números. Un tipo de datos denominado BLOB (siglas en inglés de objeto binario grande) te permitirá almacenar archivos binarios como un archivo DOC, archivos ejecutables y archivos PDF. Creando un formulario de carga conectada a tu base de datos puedes almacenar con éxito los archivos PDF en la misma. [8]

## 4.- Descripción detallada de las actividades

Cuando comencé a realizar mis prácticas profesionales, se realizó un análisis exhaustivo de los requisitos del sistema además de la estructura de la base de datos que iba a contar dicho sistema Apcos

Esta página está basada en un tema discreto y sobrio, además de una interfaz amigable para un uso fácil y sencillo para dicho sistema dentro de la delegación sonora (SEDESOL)

## 4.1 FORMATOS

1 Control de ordenes (Captura de \_Datos)

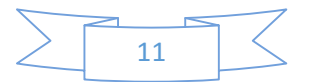

2 Orden de trabajo

3 Solicitud de trabajo y servicio

5Pedido

6 Solicitud de adquisiciones

\*\* Libro de Almacén

## BD

1 ctrl orden

2-5 ord\_trabajo

Sol\_trabajo

## Tablas

Libro de almacén

Libro

Aquí se representan todos los Campos que debe de tener cada base de datos dentro del sistema apcos

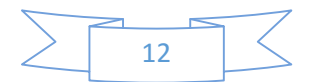

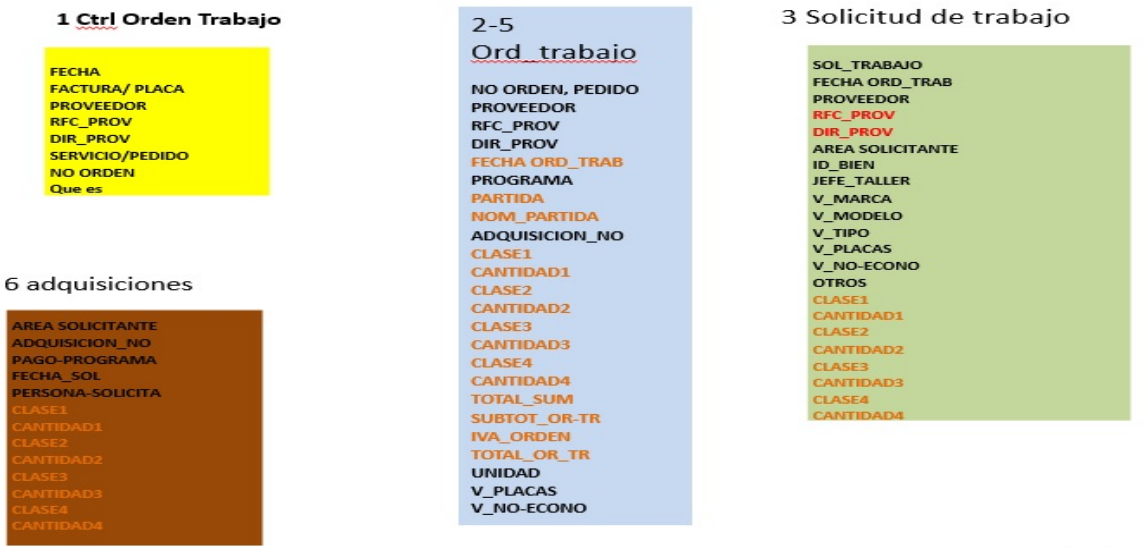

Activar \

Visualización de la base de datos del sistema en phpMyadmin:

phpMyAdmin es un servidor local de base de datos que fue programado con código abierto con php y mysql con nombre gobierno para el guardado de los campos del sistema web, así mismo fortalecí el manejo de base de datos.

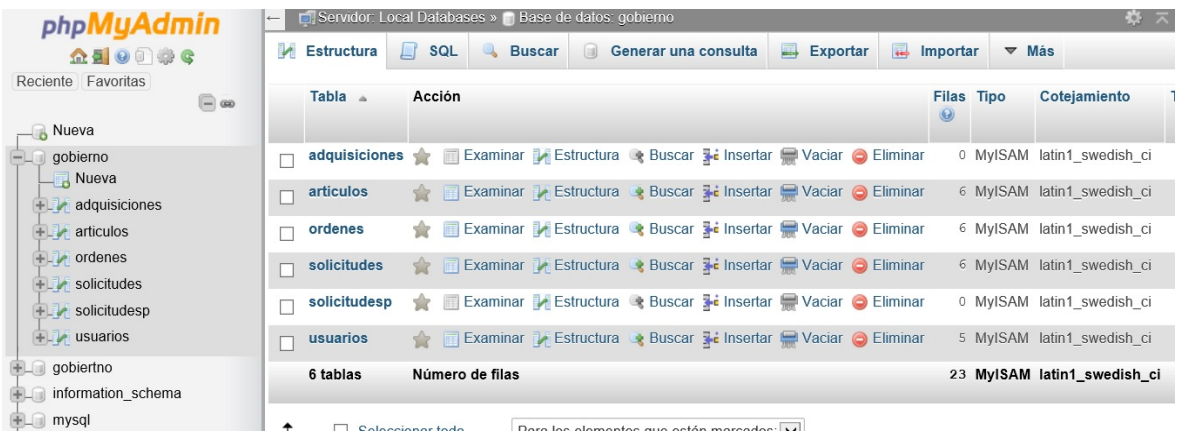

#### Sistema web

La página web estaba hecha a código abierto, con HTML, JavaScript, php, mysql usando notepad como base de la programación y wampserver como servidor apache.

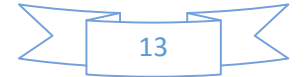

## 4.2 Interfaz del sistema

## Login

 Contará con 6 usuarios con su respectiva contraseña para acceder a dicho sistema .

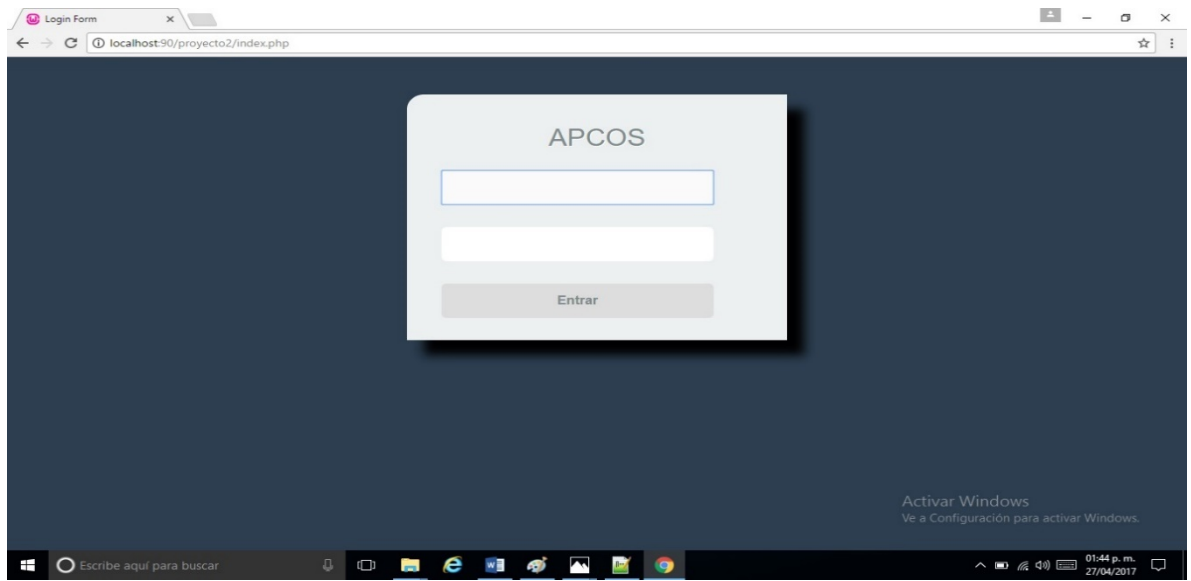

Inicio de captura con el registro en control de trabajo

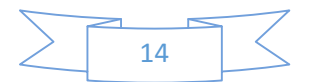

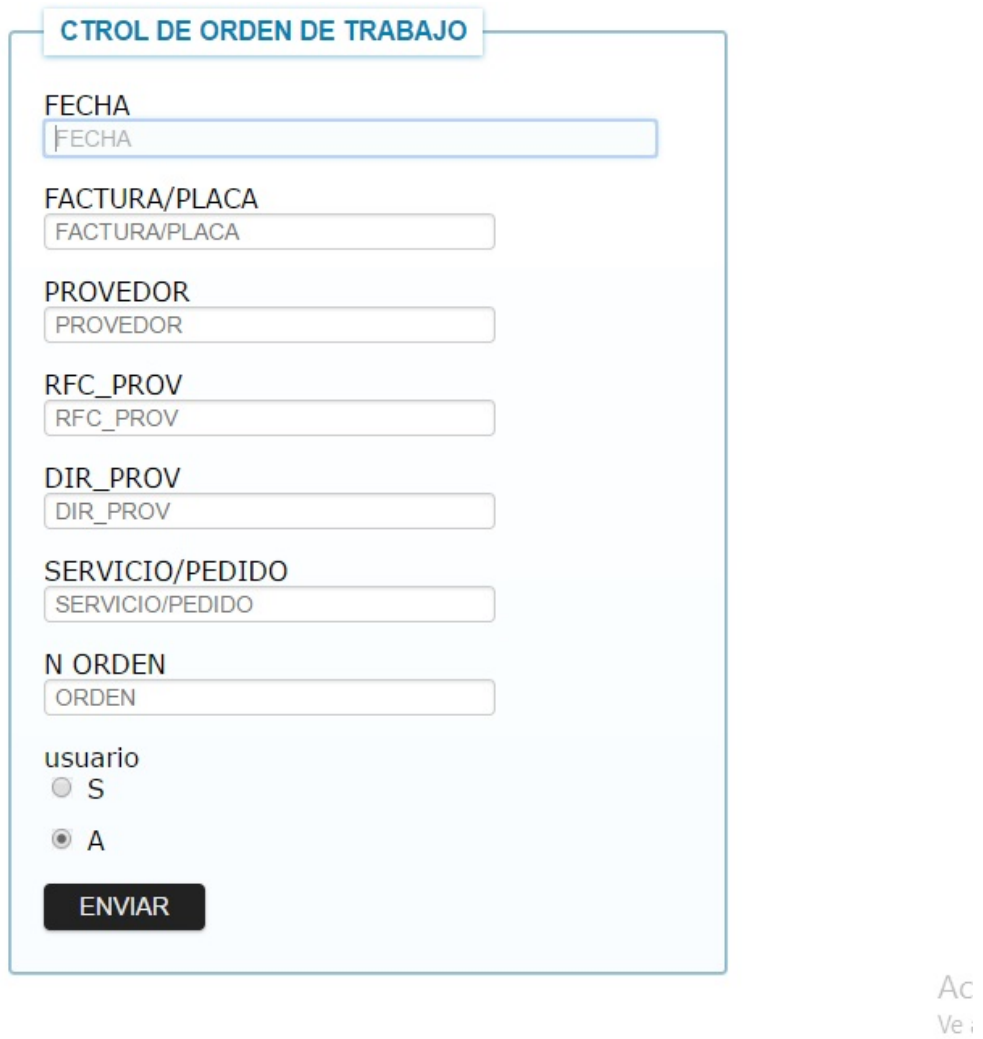

Continua la captura con los campos del formato específico que se requiere producir, dependiendo si es Orden de Trabajo o de Servicio.

Como se muestra en el diagrama de abajo además de una breve explicación del flujo del sistema.

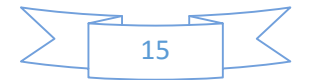

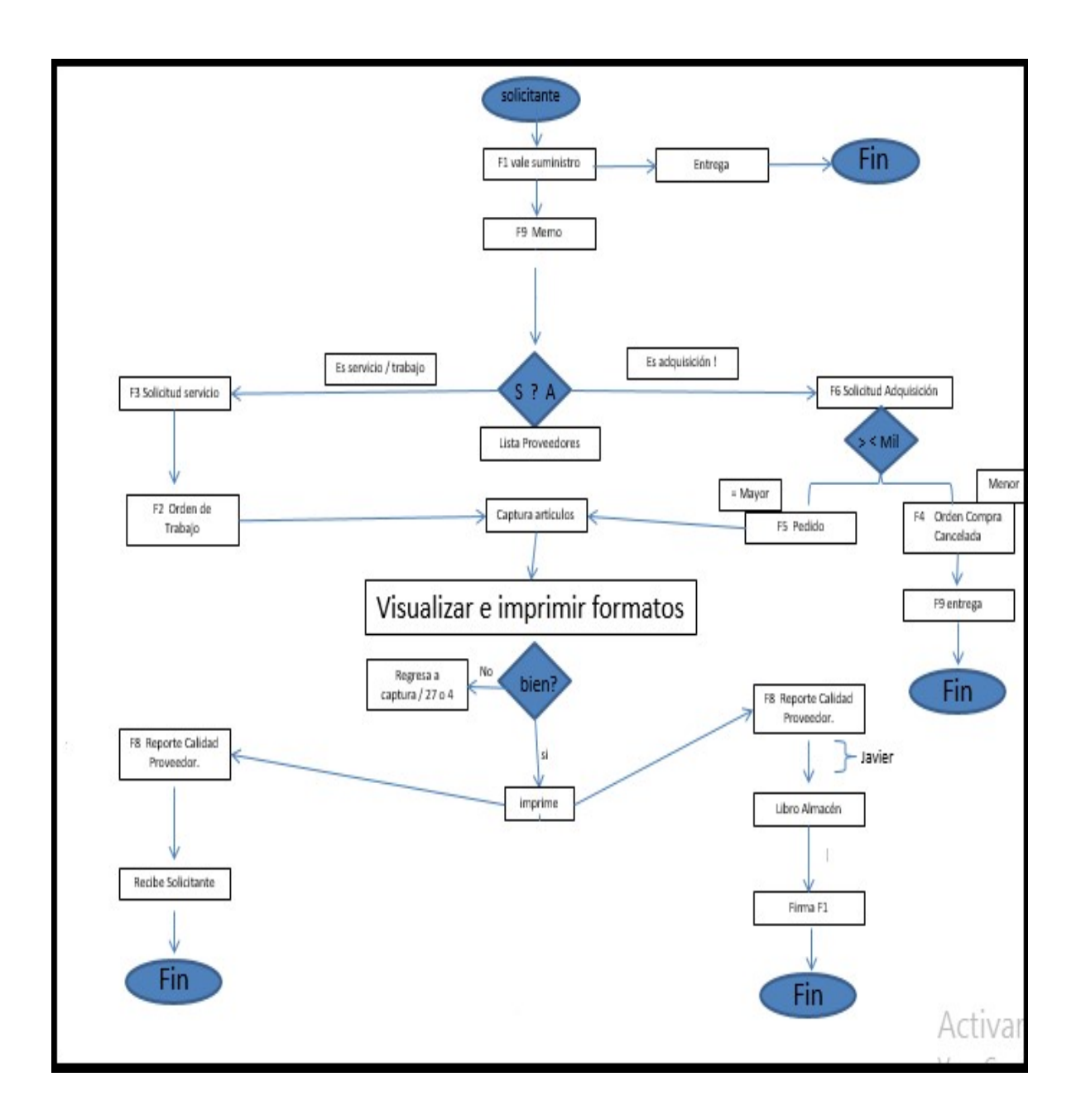

Primeramente, ya que hayas iniciado se sesión, se abrirá la ventana control de orden de trabajo donde llenaras algunos camposque a su vez se guardará en la base de datos para después poder imprimir su respectivo formato. Continua la captura con los campos del formato específico que se requiere producir, dependiendo si es Orden de Trabajo o de Servicio. Si seleccionaste servicio se abrirá la ventana siguiente:

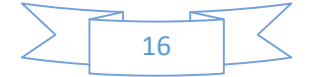

## **SOLICITD DE TRABAJO**

SOLICITUD DE TRABAJO

SOLICITUD DE TRABAJO

FECHA DE ORDEN DE TRABAJO

FECHA DE ORDDEN DE TRABAJO

## **PROVEDOR**

PROVEDOR

RFC\_PROV

RFC\_PROV

DIR\_PROV

DIR\_PROV

## AREA\_SOLICITANTE

AREA\_SOLICITANTE

### **ID BIEN**

**ID BIEN** 

#### JEFE\_TALLER

JEFE\_TALLER

V MARCA

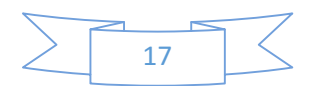

Posteriormente , orden de trabajo

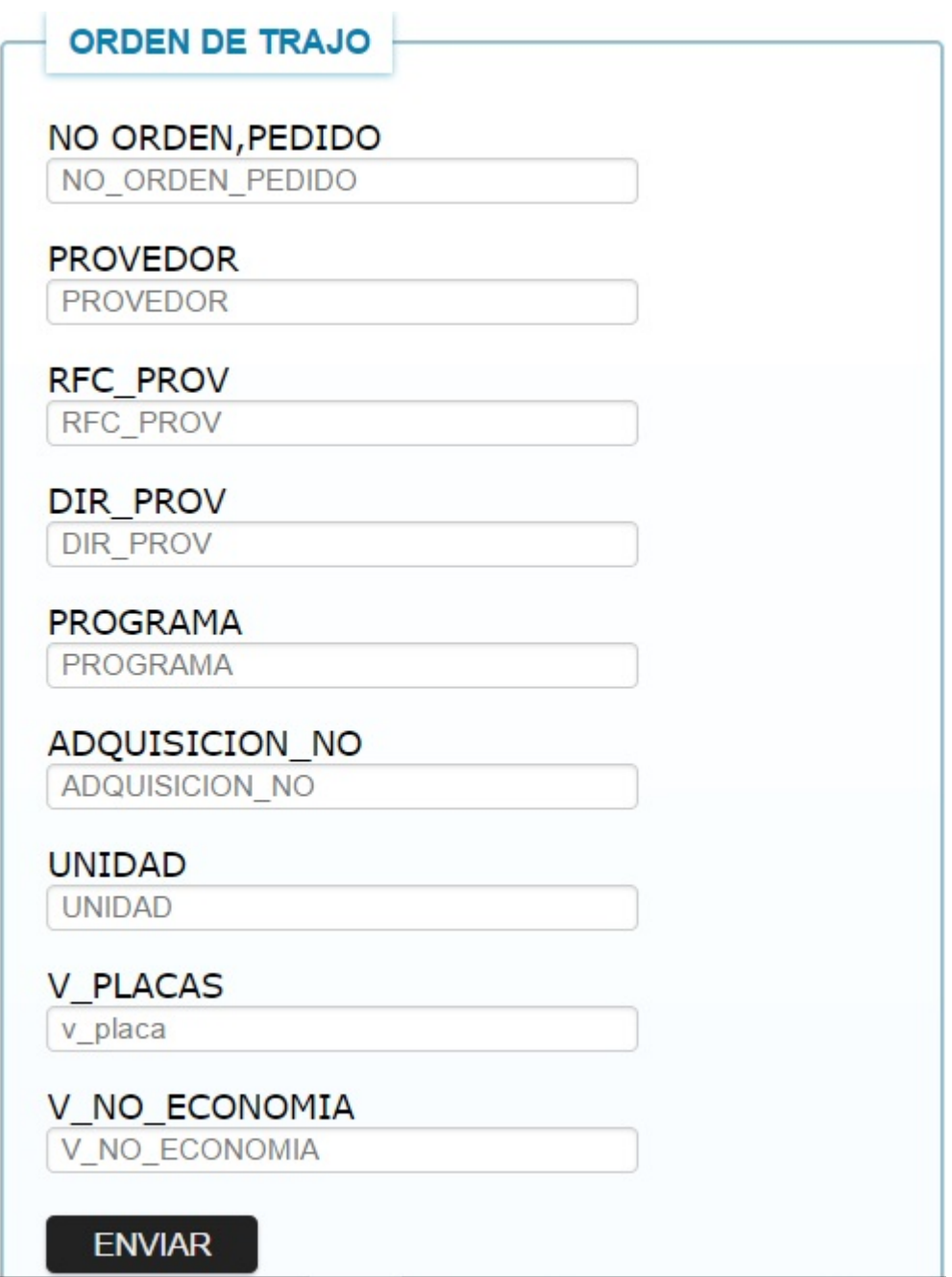

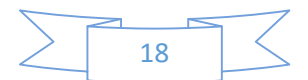

Después artículos

**IMPRIMIR** 

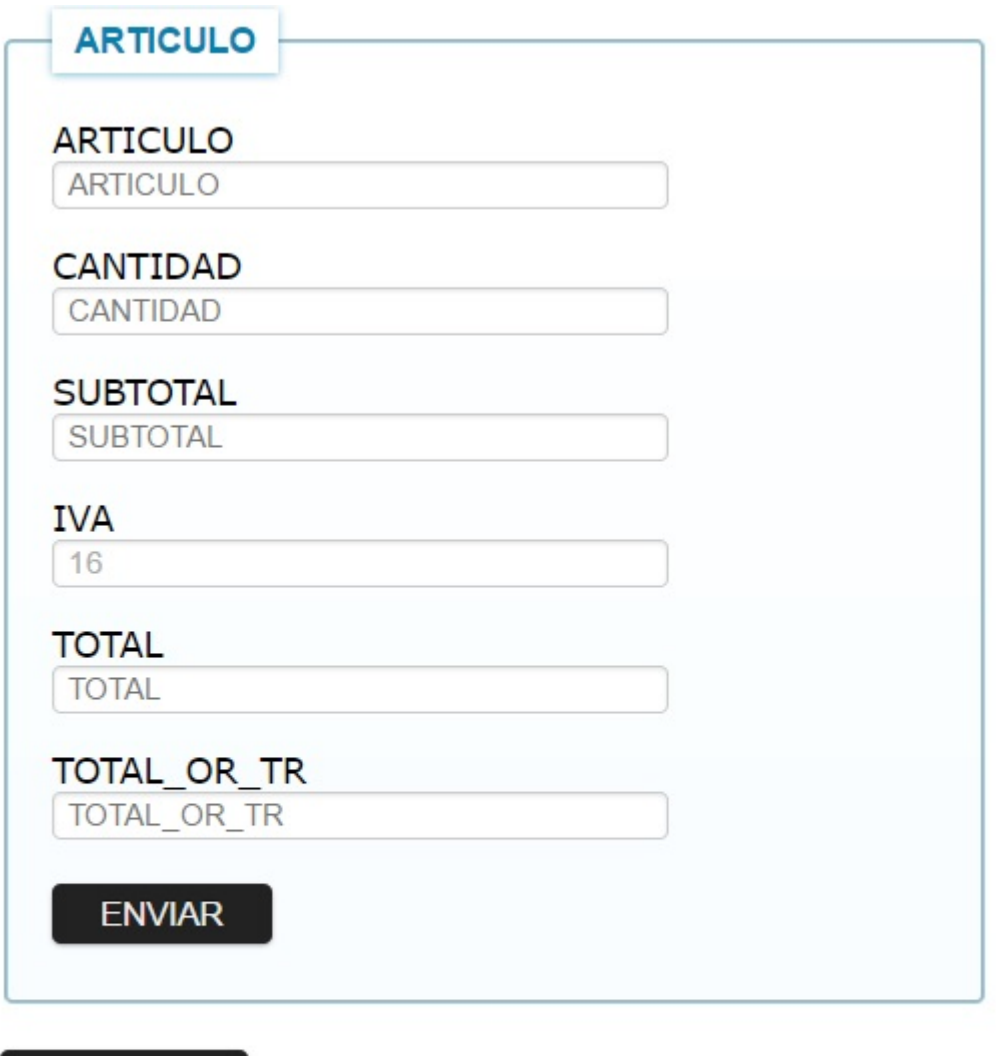

En esta pestaña se capturarán los artículos que sean necesarios hasta hacer click en imprimir donde se abrirá una nueva pestaña donde el usuario visualizara los formatos correspondientes a servicio que son los formatos 3 y formato 2 (figura 1) además de la opción de finalizar. También regresar a la solicitud de trabajo por si hubo un error al momento de la visualizar los formatos.

Si el usuario selecciona la opción visualizar el formato 3 o formato 2 generara el formato web antes de hacer su impresión como se muestra en la figura (1.1)

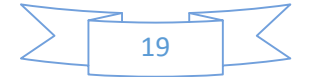

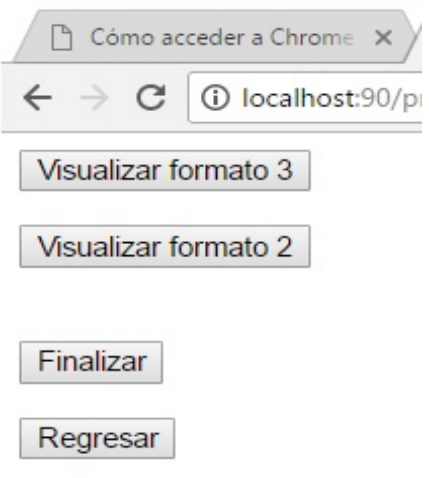

# figura 1

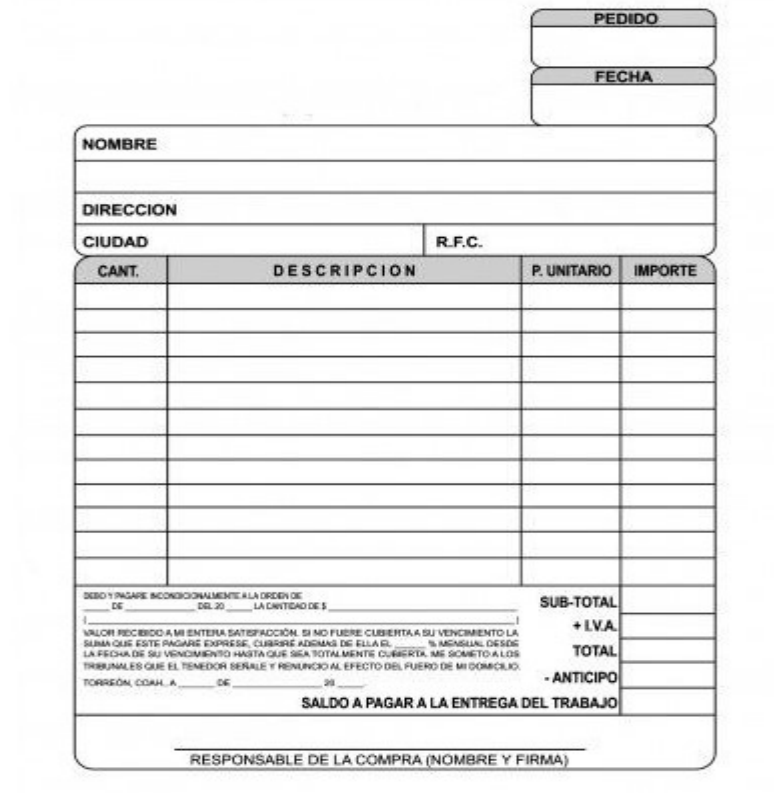

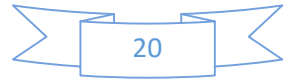

Esta pestaña solo sirve para que el usurario verifique que efectivamente capturo bien los datos antes de imprimirelformato, de lo contrario regresarse para poderlo edita para posterior imprimirlo.

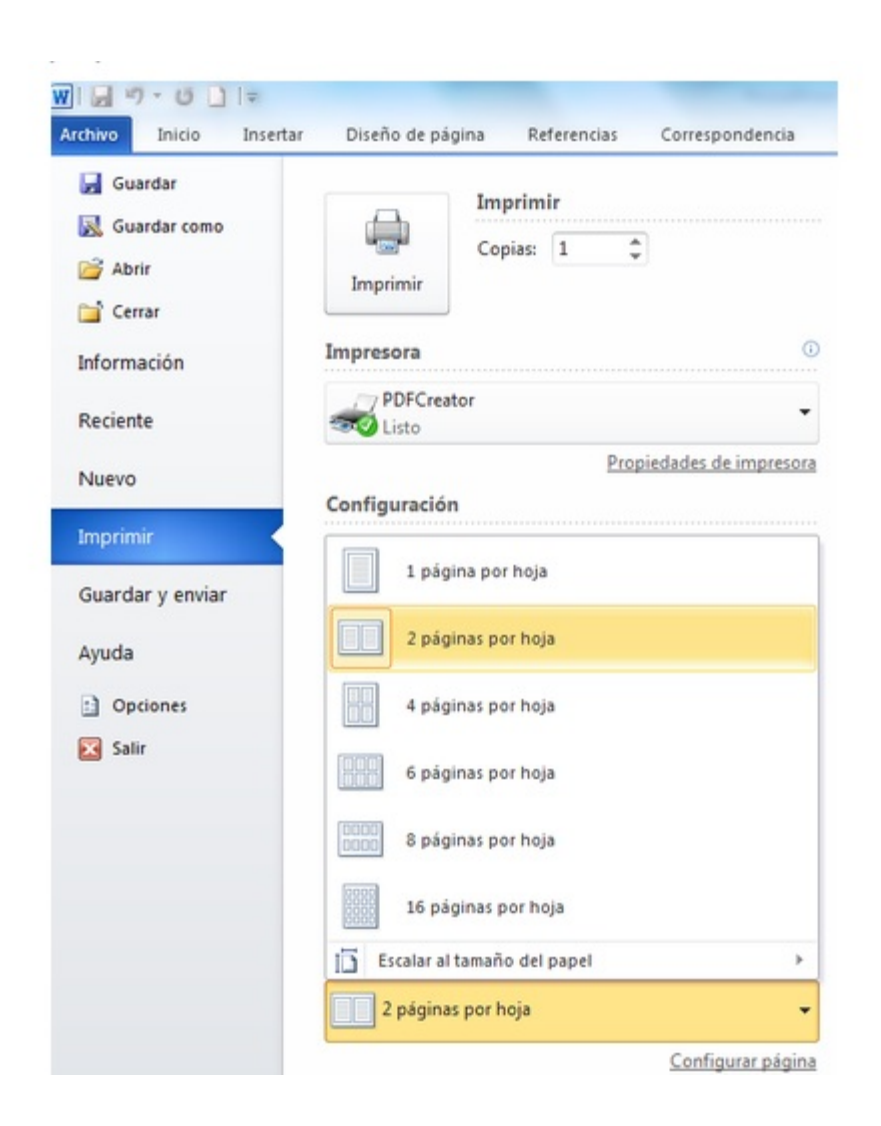

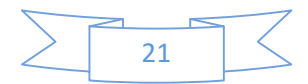

[12]

Si seleccionamos adquisición en orden de trabajo se abrirá la pestaña:

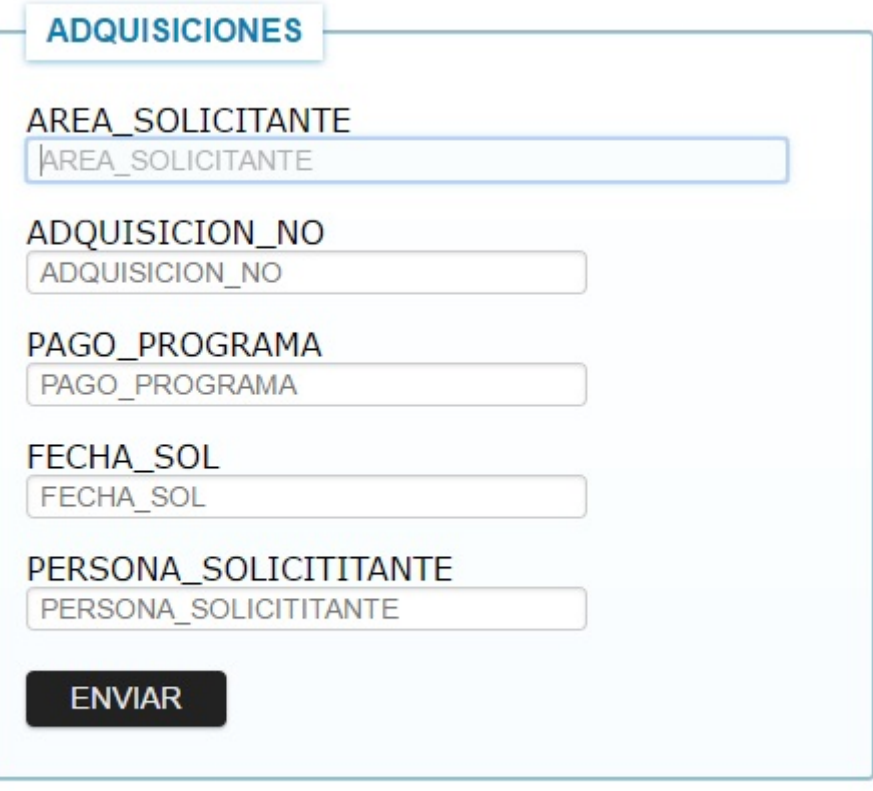

## Posteriormente, pedido

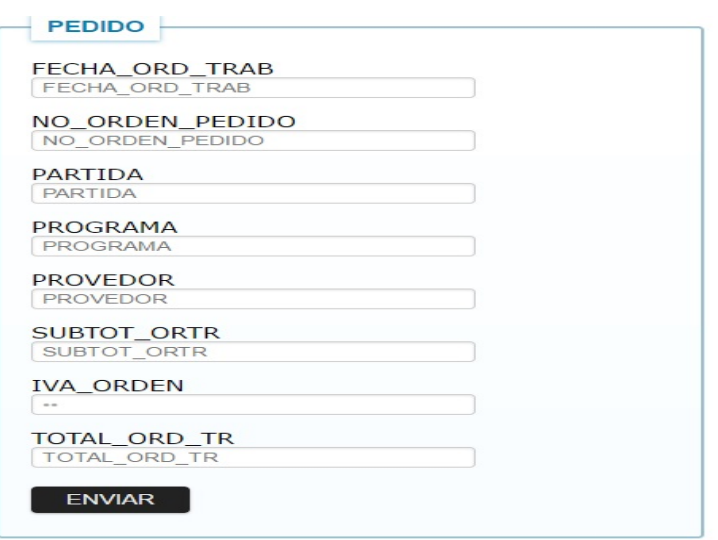

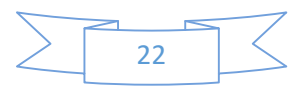

En esta pestaña se capturarán los artículos que sean necesarios hasta hacer click en imprimir donde se abrirá una nueva pestaña donde el usuario visualizara los formatos correspondientes a servicio que son los formatos 5 y formato 6 (figura 2) además de la opción de finalizar. también regresar a la solicitud de adquisición por si hubo un error al momento de la visualizar los formatos.

Si el usuario selecciona la opción visualizar el formato 5 o formato 6 generara el formato web antes de hacer su impresión como se muestra en la figura (2.1)

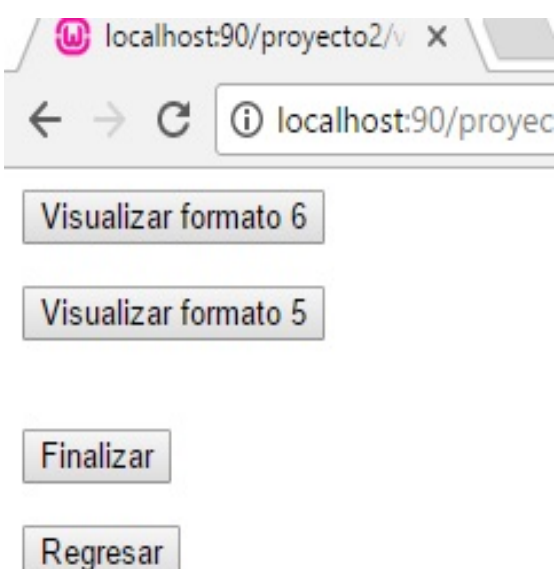

Figura 2

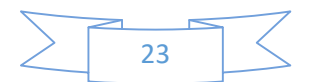

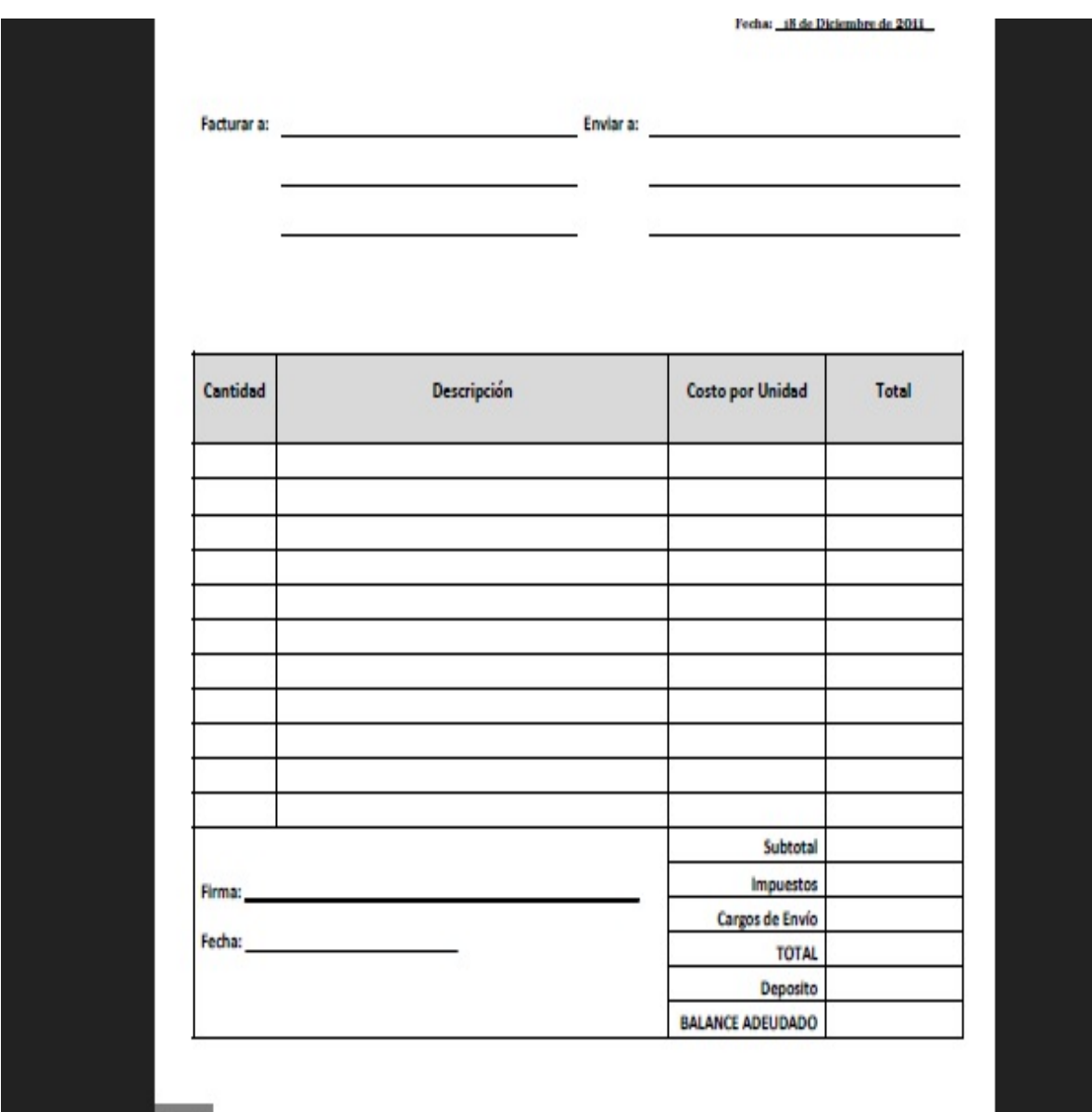

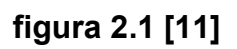

Esta pestaña solo sirve para que el usurario verifique que efectivamente capturo bien los datos antes de imprimir dicho formato de lo contrario regresarse para poderlo edita para posterior imprimirlo.

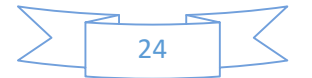

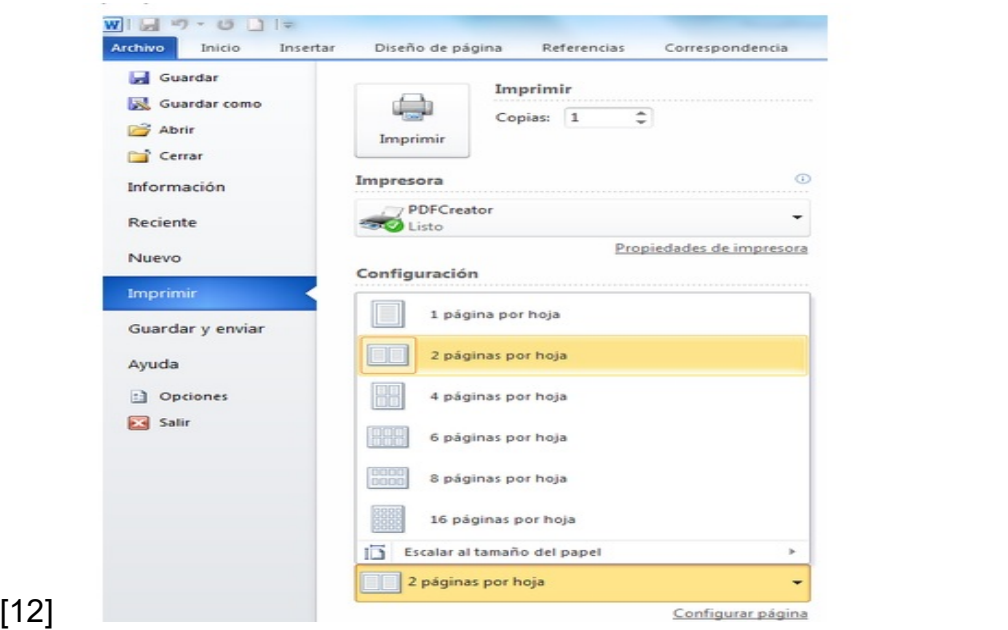

Finalmente se genera en adquisición o servicio el formato 8 y por último se guarda todos los datos capturados en una sola tabla (libro de almacén) que se generará en Excel.

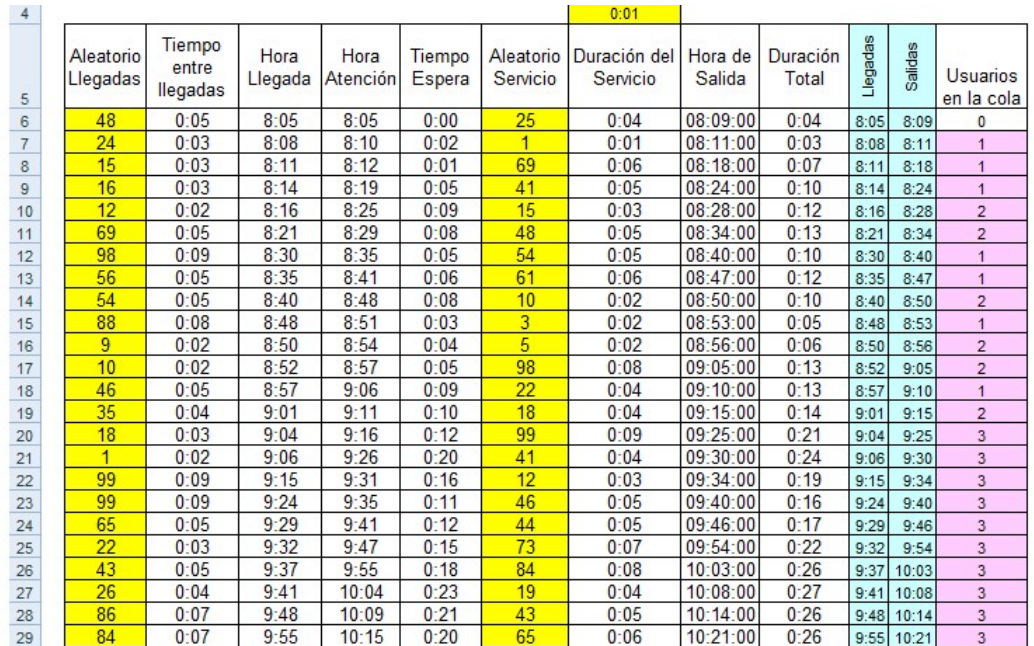

[11]

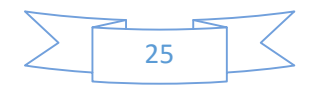

#### 5. Análisis de la experiencia adquirida

#### 5.1Análisis general del programa, diseño, desarrollo y organización.

El sistema está diseñado para ayudar a agilizar el trabajo en pagaduría dentro de la Delegación Sonora. se detectó la necesidad de implementar un sistema donde ayudara a automatizar y documentar adecuadamente el"Control de orden de servicio y adquisición".

 APCOSsolucionó la necesidad dentro de la Delegación Sonora de generar los formatos en pdf, posterior a la captura de los datos de orden de servicio o adquisidor y así mismo generando un guardado en una base de datos para cualquier uso posterior.

El desarrollo del trabajo parte desde un marco teórico,Se analiza el proyecto en el cual se va a trabajar, Se hacen borradores y luego se procede a plasmar los bosquejos en la construcción del trabajo final.

APCOS se elaboró siguiendo una línea estrictamente de la oficialía mayor de SEDESOL donde se hace énfasis de lo que tiene que realizar el sistema.

Para poder llevar a cabo todos los procesos, cuentan con una buena estructura de trabajadores donde es fácil tener contacto con cualquier departamento para un desarrollo más íntegro.

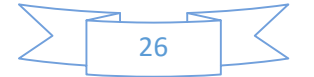

### 5.2 Análisis de los objetivos del programa

De manera general el programa de practicantes es simple, le Asignan proyectosy actividades dentro de la delegación sonora.

Área de informática.

Soluciona problemas relacionados a computación dentro de la delegación, como las que mencionare abajo:

- $\triangleright$  Mantenimiento de equipo de computo
- $\triangleright$  Soporte técnico
- $\triangleright$  Configuraciones de red
- $\triangleright$  Software

Nota: Desarrollo del sistema APCOS.

## 5.3 Análisis de las actividades realizadas.

Las actividades que realicé me dejaron experiencias muy agradables de la manera de como desenvolverme dentro del ámbito laboral.

 Mencionando el sistema que desarrolle por nombre APCOS, describirélas experiencias que adquirí.

## A) Análisis.

El análisis fue lo de más complicaciones, ya que es la base para que el sistema se realice correctamente y cumpla con los objetivos especificados, así mismo el

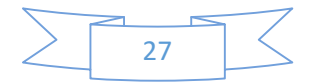

encargado del departamento de informática me proporciono el análisis previo del sistema ayudándome bastante al desarrollo del software.

## B) Diseño

fue la actividad más grata, debido que le di estilo y forma al sistema sin salirme de los colores sobrio y discretos, mediante Photoshop y JavaScript.

### c) Programación

En esta actividad fortalecíel lenguaje de programación HTML, PHP, MSQL y JavaScript,además de aprender a generar archivos enPDF.

## C)pruebas e instalaciones

Por ultimo realice unas series de pruebas del sistema para finalmente instalarlo en el lugar donde se usará de forma definitiva y cotidiana.

## 5.4 Análisis de la metodología utilizada

El desarrollo de software se realizó siguiendo una secuencia de fases. Cada etapa tiene un conjunto de metas bien definidas y las actividades dentro de cada una contribuyen a la satisfacción de metas de esa fase.

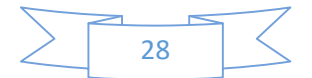

#### 6 CONCLUSIONES

Haber llevado a cabo mis prácticas profesionales dentro de la Delegación Sonora (SEDESOL) me ayudó a ver las cosas desde una perspectiva que hasta el momento no me había sido posible, pude estar directamente relacionado con la manera en que se hacen los negocios en el mundo real, esto me permitió abrir mi mente a algo que hasta el momento no había podido comprender del todo, después de todo, no se compara en nada el mundo real a lo que se ve en la Universidad de manera superficial. Además de aplicar y desarrollar mis conocimientos adquiridos a lo largo de la carrera.

 La manera de trabajar dentro de la delegación Sonora, que tan importante es el departamento de informático dentro del ámbito laboral.

La "Secretaría de Desarrollo Social" (SEDESOL) México , es un órgano centralizado de la administración pública federal encargado de ofrecer programas y apoyos al pueblo, a través de la administración de recursos para el mismo propósito; además de crear programas para combatir la pobreza.

Retomando la experiencia que me dejo el proyecto que me fue otorgado dentro de la delegación Sonora por nombre Apcos , Me ayudo a fortalecer las habilidades adquiridas en la universidad de Sonora, además de aplicar mis conocimientos en análisis, documentación, diseño y programación en el sistema web que desarrolle.

Así mismo me deja una experiencia muy grata, el ambiente laboral que hay dentro de la delegación en todas sus áreas y departamentos, además del compañerismo y la solidaridad de ellos.

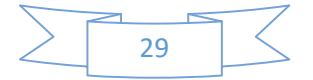

## 7 Bibliografía y referencias

http://www.cad.com.mx/que\_es\_internet.htm[1]

http://www.definicionabc.com/tecnologia/intranet.php[2]

https://es.wikipedia.org/wiki/Desarrollo\_web[3]

http://www.ibrugor.com/blog/apache-http-server-que-es-como-funciona-y-paraque-sirve/[4]

http://es.wikipedia.org/wiki/Adobe\_Photoshop[5]

https://es.wikipedia.org/wiki/HTML[6]

https://www.uv.es/jac/guia/jscript/javascr01.htm[7]

https://es.wikipedia.org/wiki/MySQL[8]

http://librosweb.es/libro/tdd/capitulo\_1/modelo\_en\_cascada.html[9]

http://www.xelso.com/wp-content/uploads/2008/02/windows\_factura-blanco.jpg[10]

http://2.bp.blogspot.com/-

H7Kn0HLk3ms/TjO48OzuMiI/AAAAAAAADME/S4iI8EexDgI/s1600/SNAG-0025.png [11]

http://www.bing.com/images/search?q=imprimir+word&qs=n&form=QBIR&sp=- 1&pq=imprimir+word&sc=8- 13&sk=&cvid=6CA87DC42CC243B3A769B3EFA7881DB8 [12]

http://conceptodefinicion.de/internet/[13]

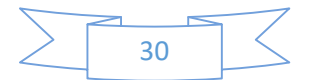